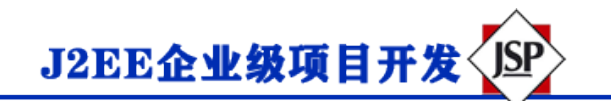

# **Servlet 文件上传**

Servlet 可以与 HTML 表单标签一起使用,来允许用户上传文件到服务器。上传的文件可以是文本文件或图像

文件或任何文档。

本文使用到的文件有:

- upload.jsp:文件上传表单。
- message.jsp:提交成功后替换页面。
- UploadServlet.java: 上传处理 Servlet。
- 需要约会的 jar 文件: commons-fileupload-1.3.2, commons-io-2.5.jar。

结构图如下所示:

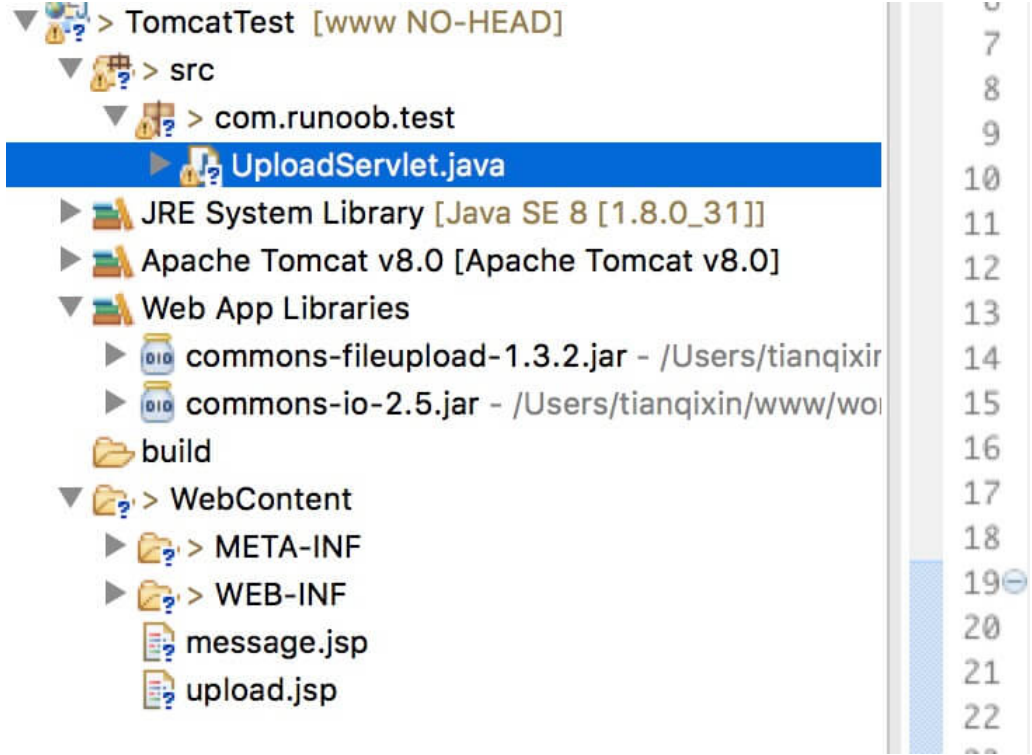

*注意: Servlet3.0 已经内置了文件上传这一特性,开发者不再需要将 Commons FileUpload 组件引入到 工程中去。*

接下来我们详细介绍。

## **创建一个文件上传表单**

下面的 HTML 代码创建了一个文件上传表单。以下几点需要注意:

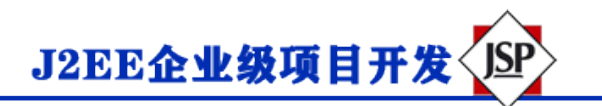

- 表单**方法**属性应该设置为 **POST** 方法,不能使用 GET 方法。
- 表单 **enctype** 属性应该设置为 **multipart / form-data**。
- 表单**动作**属性应该设置为在服务器上方处理文件上传的 Servlet 文件。下面的实例使用了 **UpServlet** Servlet 来上传文件。
- 添加副本文件,您应该使用多个带有属性 type =" file"的<input ... />标签。为了允许多个文件上传,请包 含多个名称属性值不同的输入标签。输入标签具有不同的名称属性的值。浏览器会为每个输入标签关联一 个浏览按钮。

upload.jsp 文件代码如下:

```
<%@页面语言=" java" contentType =" text / html; charset = UTF-8"
    pageEncoding =" UTF-8"%>
<!DOCTYPE html PUBLIC"-// W3C // DTD HTML 4.01 Transitional // EN"
    " http://www.w3.org/TR/html4/loose.dtd">
<html>
<头>
<meta http-equiv =" Content-Type" content =" text / html; charset = UTF-8">
<title>文件上传实例-菜鸟教程</ title>
</ head>
<身体>
<h1>文件上传实例-菜鸟教程</ h1>
<form method =" post" action =" / TomcatTest / UploadServlet" enctype =" multipart / form-data">
     选择一个文件:
     <input type =" file" name =" uploadFile" />
    \langle br / \rangle \langle br / \rangle\langleinput type =" submit" value ="E#" />
</ form>
</ body>
</ html>
```
### **编写后台 Servlet**

以下是 UploadServlet 的源代码,同于处理文件上传,在这之前我们先确保依赖包已经约会到项目的 WEB-IN

F / lib 目录下:

- 下面的实例依赖于 FileUpload,所以一定要确保在您的 classpath 中有最新版本的 commons-fileupload.x **xjar** 文件。可以从 <http://commons.apache.org/proper/commons-fileupload/>下载。
- FileUpload 依赖于 Commons IO, 所以一定要确保在您的 classpath 中有最新版本的 commons-io-xxjar 文件。可以从 <http://commons.apache.org/proper/commons-io/>下载。

你可以直接下载本站提供的两个依赖包:

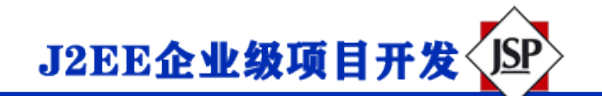

- [commons-fileupload-1.3.2.jar](http://static.runoob.com/download/commons-fileupload-1.3.2.jar)
- [commons-io-2.5.jar](http://static.runoob.com/download/commons-io-2.5.jar)

UploadServlet 的源代码如下所示:

```
包 com.runoob.test;
导入 java.io.File;
导入 java.io.IOException;
导入 java.io.PrintWriter;
导入 java.util.List;
导入 javax.servlet.ServletException;
导入 javax.servlet.annotation.WebServlet;
导入 javax.servlet.http.HttpServlet;
导入 javax.servlet.http.HttpServletRequest;
导入 javax.servlet.http.HttpServletResponse;
导入 org.apache.commons.fileupload.FileItem;
导入 org.apache.commons.fileupload.disk.DiskFileItemFactory;
导入 org.apache.commons.fileupload.servlet.ServletFileUpload;
/ **
* Servlet 实现类 UploadServlet
* /
@WebServlet(" / UploadServlet")
公共类 UploadServlet 扩展了 HttpServlet {
    私有静态最终长 serialVersionUID = 1L;
    //上传文件存储目录
   私有静态最终字符串 UPLOAD_DIRECTORY =" upload";
    //上传配置
   私有静态最终 int MEMORY THRESHOLD = 1024 * 1024 * 3; // 3MB
   私有静态最终整数 MAX FILE SIZE = 1024 * 1024 * 40; // 40MB
   私有静态最终整数 MAX_REQUEST_SIZE = 1024 * 1024 * 50; // 50MB
    / **
     *发布数据及保存文件
     * /
   受保护的 void doPost (HttpServletRequest 请求,
       HttpServletResponse 响应) 引发 ServletException, IOException {
        //检测是否为多媒体上传
       如果(! ServletFileUpload.isMultipartContent(request)){
```
J2EE企业级项目开发

```
 //如果不是则停止
          PrintWriter writer = response.getWriter();
          writer.println("错误: 表单必须包含 enctype = multipart / form-data");
          writer.flush ();
           返回;
        }
       //配置上传参数
      DiskFileItemFactory factory = new DiskFileItemFactory ();
       //设置内存临界值-超过后将产生临时文件并存储到临时目录中
      factory.setSizeThreshold(MEMORY_THRESHOLD);
       //设置临时存储目录
      factory.setRepository(new File(System.getProperty(" java.io.tmpdir")));;
      ServletFileUpload upload = new ServletFileUpload (factory);
       //设置最大文件上传值
      upload.setFileSizeMax (MAX_FILE_SIZE) ;
       //设置最大请求值(包含文件和表单数据)
      upload.setSizeMax (MAX REQUEST SIZE);
       //中文处理
      upload.setHeaderEncoding ("UTF-8");
       //构造临时路径来存储上传的文件
       //这个路径相对当前应用的目录
      字符串 uploadPath = request.getServletContext () 。getRealPath (" ./") + File.separator + UP
LOAD DIRECTORY;
       //如果目录不存在则创建
      文件 uploadDir =新文件 (uploadPath);
      如果(!uploadDir.exists()){
         uploadDir.mkdir();
       }
       尝试{
          //解析请求的内容提取文件数据
          @SuppressWarnings("未选中")
         List <FileItem> formItems = upload.parseRequest (request);
         如果(formItems! = null 88 formItems.size() > 0) {
              //继承表单数据
```
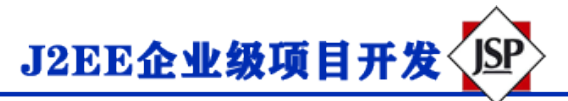

```
对于(FileItem item: formItems) {
                  //处理不在表单中的细分
                 如果(! item.isFormField()){
                    字符串 fileName = new File (item.getName () ) 。getName () ;
                    字符串 filePath = uploadPath + File.separator + fileName;
                    \overline{\chi} / (# storeFile = new File (filePath) ;
                     //在控制台输出文件的上传路径
                    System.out.println(filePath);
                     //保存文件到硬盘
                    item.write(storeFile);
                    request.setAttribute<sup>("</sup> message",
                        "文件上传成功!");
}<br>{}
 }
 }
       } catch(异常例外){
          request.setAttribute<sup>("</sup> message",
                "错误信息: " + ex.getMessage () );
       }
       //反弹到 message.jsp
      request.getServletContext()。getRequestDispatcher(" / message.jsp")。forward(
              请求,回应);
    }
}
```

```
message.jsp 文件代码如下:
```

```
<%@页面语言=" java" contentType =" text / html; charset = UTF-8"
   pageEncoding =" UTF-8"%>
<!DOCTYPE html PUBLIC"-// W3C // DTD HTML 4.01 Transitional // EN"
    " http://www.w3.org/TR/html4/loose.dtd">
\hbox{\tt <html>}<头>
<meta http-equiv =" Content-Type" content =" text / html; charset = UTF-8">
<title>文件上传结果</ title>
</ head>
<身体>
    <中心>
       \langle h2 \rangle $ {message} \langle h2 \rangle </ center>
</ body>
</ html>
```
#### **编译和运行 Servlet**

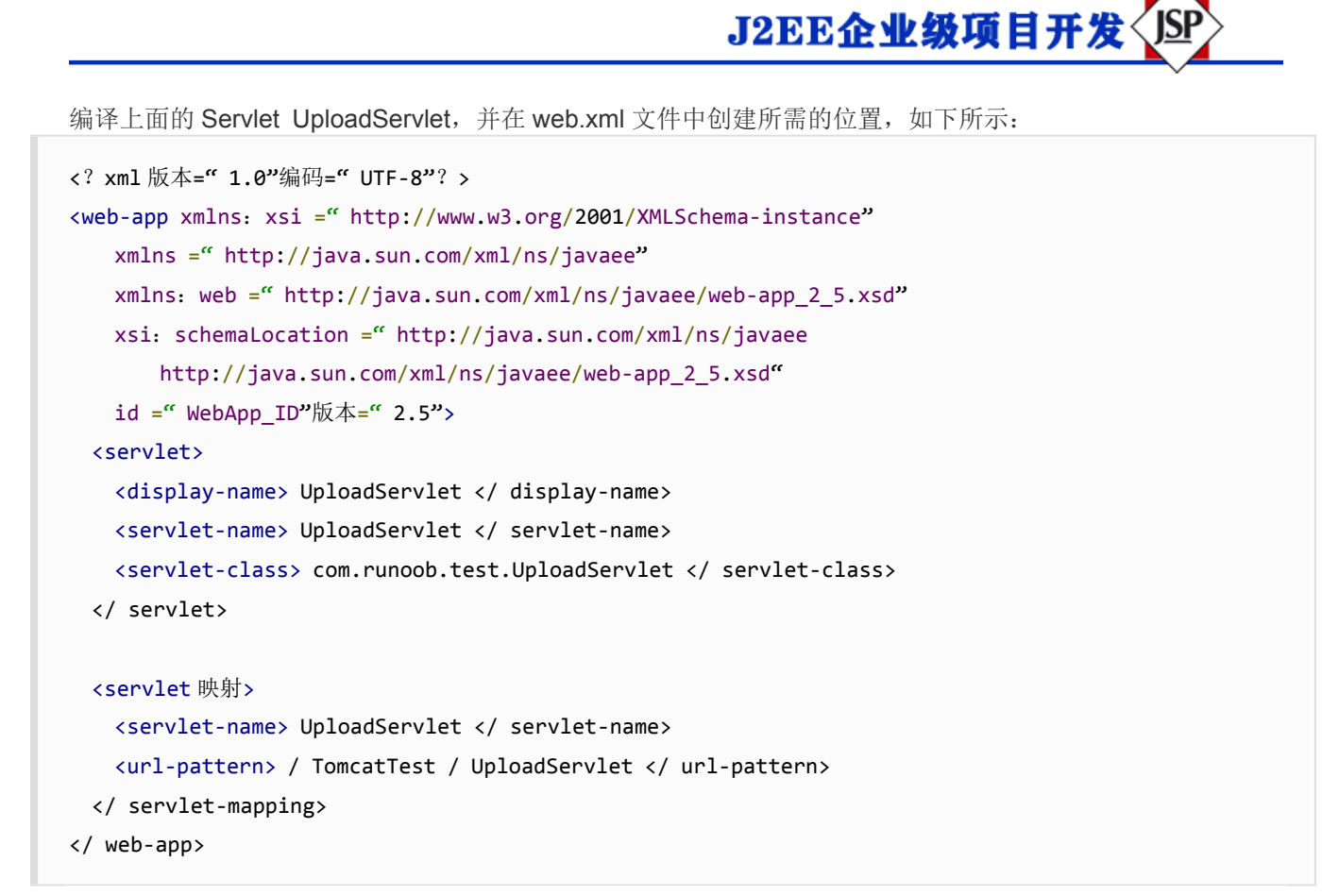

现在尝试使用您在上面创建的 HTML 表单来上传文件。当您在浏览器中访问: http: // localhost: 8080 / To

#### mcatTest / upload.jsp, 演示如下所示:

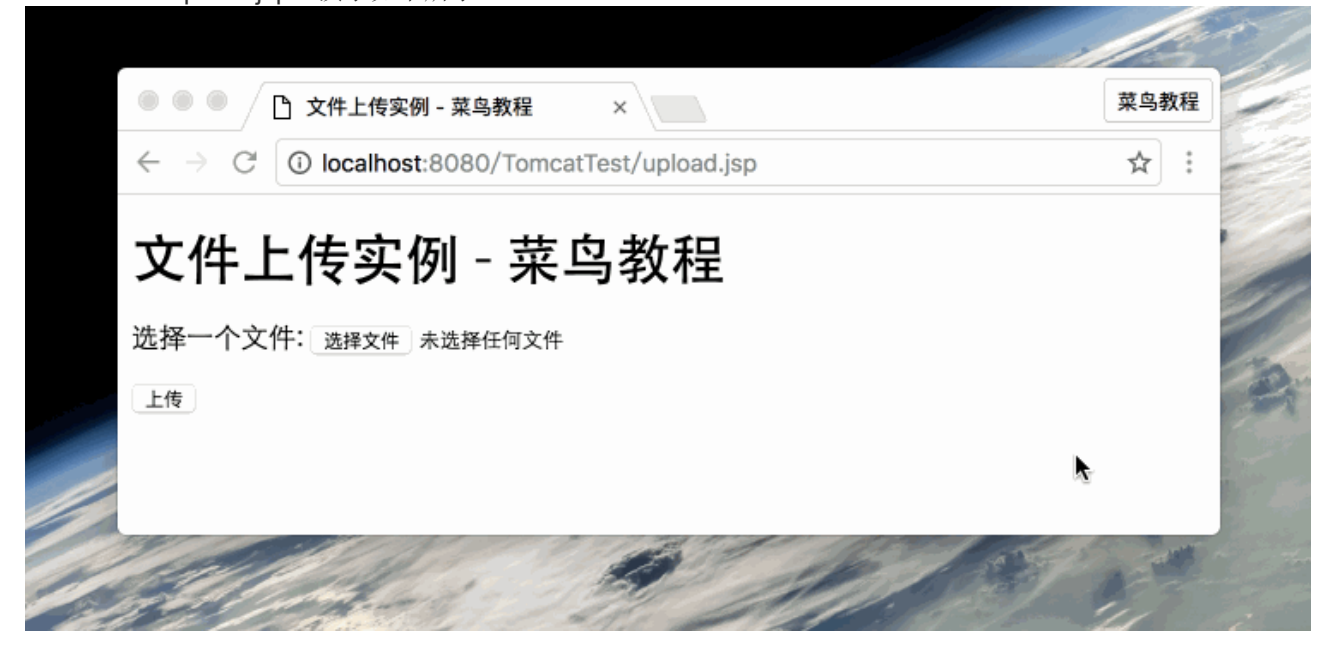